# L6 - Controle de Tensão em Circuito Elétrico

Autor: Prof. Dr. Walter Ponge-Ferreira E-mail: ponge@usp.br

Escola Politécnica da Universidade de São Paulo Departamento de Engenharia Mecânica - PME Av. Prof. Mello Moraes, 2231 S˜ao Paulo SP 05508-970 BRASIL Tel.: 55 (0)11 3091-9677 Cel: 55 (0)11 97244-0900

16 de agosto de 2019

#### 1 Familiarização e Identificação do Sistema

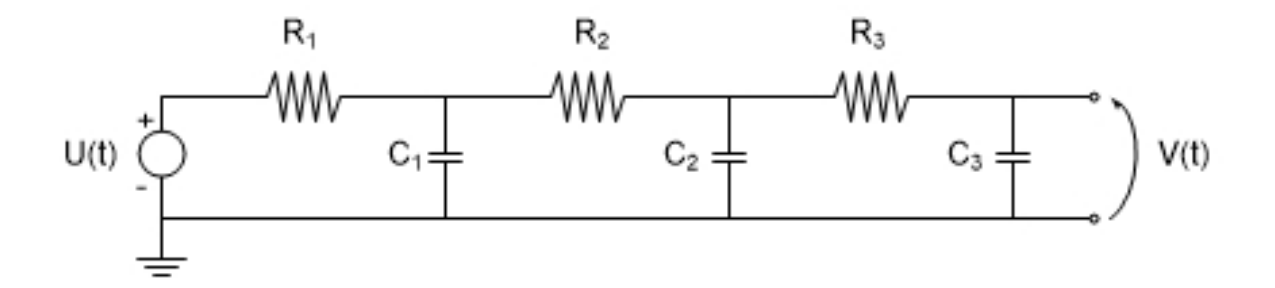

Figura 1: Circuito elétrico com três circuitos RC em série

O objetivo da atividade é estudar a dinâmica de três circuitos RC em série e projetar um controlador da tensão elétrica de saída no capacitor. Serão realizadas atividades de modelagem e simulação, identificação de parâmetro, projeto e implementação de controlador de tensão. Adicionalmente será feita a comparação com o sistema de três reservatórios de ´agua interconectados, explorando a analogia entre os dois sistemas.

O sistema físico, mostrado na figura 1, é composto de três circuitos RC em série. O circuito é alimentando por uma fonte de tensão fornecida pela saída analógica da placa de conversão de sinais e a tensão no capacitor é lida pela entrada analógica da placa.

Antes de iniciar os experimentos é necessário familiarizar-se com o circuito e identificar os parˆametros do sistema.

Pede-se:

- a) Descrever o sistema elétrico e seu funcionamento.
- b) Escreva uma função em MATLAB para registrar as variáveis de entrada e saída do sistema durante uma manobra. Defina parâmetros de medição para duração  $T$  da janela de observação e para o período de amostragem  $\Delta t$ . (Utilize a função  $d, s$ ) =  $liga()$  e desliga(), em anexo, para ligar e desligar a placa de aquisição de dados)
- c) Realize algumas manobras no circuito com comando manual em malha aberta para familiarizar-se com o sistema. Registre o comportamento do sistema.

Os comando para aplicação de tensão e leitura dos sinais de resposta são os seguintes:

- aplicação de tensão de 1,0 V : outputSingleScan(s,1.0);
- $\bullet$  aplicação de tensão de  $0,0$  V: outputSingleScan(s,0.0);
- e leitura de um valor de tensão:  $y = inputSingleScan(s)$ .

## 2 Ensaio em um Circuito RC

Primeiramente será estudado a dinâmica de um circuito RC. Para isso será medida a tens˜ao no primeiro capacitor e desconectando-se o resto do circuito.

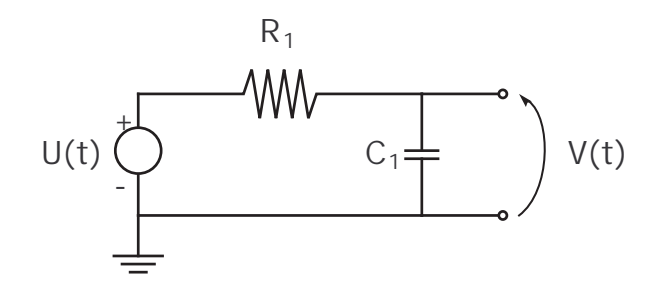

Figura 2: Circuito RC

O modelo mostrado na figura 2 é composto de uma fonte de tensão  $U(t)$ , um resistor de resistência  $R_1$  e um capacitor de capacitância  $C_1$  conectado em série.

Estudar a dinâmica do circuito através de um modelo de simulação e através de experimentos no sistema físico disponível no laboratório.

Pede-se:

- a) Escrever a equação diferencial que descreve o comportamento dinâmico do sistema.
- b) Levantar os parâmetros físicos do sistema real.
- c) Medir a resposta do circuito a uma excitação degrau e identificar os parâmetros do sistema.
- d) Medir a resposta do circuito a uma excitação senoidal e identificar os parâmetros do sistema.
- e) Determine a solução analítica para resposta livre, para excitação degrau, bem como a resposta senoidal.
- f) Determine a constante de tempo  $\tau_1$  do sistema de primeira ordem.
- g) Elaborar um modelo dinâmico para simulação numérica e simular a resposta do sistema.
- h) Projetar um controlador para o sistema para regular a tensão no capacitor:
	- Avaliar a resposta do sistema no carregamento à partir da condição descarregado.
	- Avaliar a resposta do sistema à uma perturbação degrau aplicada na entrado do circuito.
- i) Comparar a dinâmica do circuito elétrico com a dinâmica do sistema com um único reservatório hidráulico.

## 3 Ensaio com dois circuitos RC em série

Agora será estudado a dinâmica de dois circuitos RC interconectados em série. A resposta deverá ser medida no segundo capacitor  $C_2$ .

Para o sistema de dois circuitos RC em série mostrado na figura 3 pede-se:

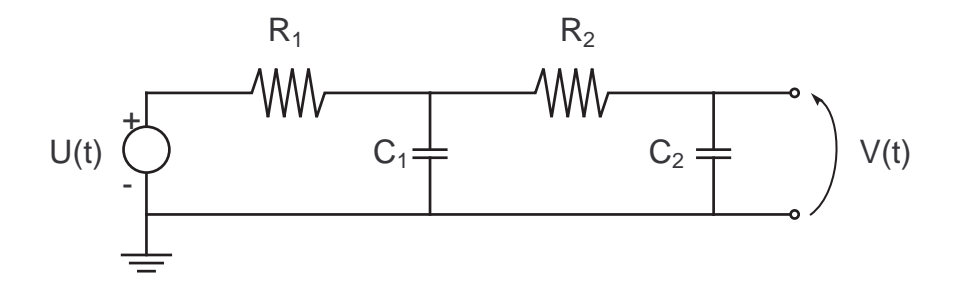

Figura 3: Sistema com circuitos RC em série

- a) Escrever as equações diferenciais que descrevem o comportamento dinâmico do sistema.
- b) Levantar os parâmetros físicos do sistema real.
- c) Medir a resposta do circuito a uma excitação degrau e identificar os parâmetros do sistema.
- d) Medir a resposta do circuito a uma excitação senoidal e identificar os parâmetros do sistema.
- e) Determine a solução analítica para resposta livre, para excitação degrau, bem como a resposta senoidal.
- f) Determine as constantes de tempo  $\tau_1$  e  $\tau_2$  do sistema de segunda ordem.
- g) Elaborar um modelo dinâmico para simulação numérica e simular a resposta do sistema.
- h) Estudar a estabilidade, observabilidade e controlabilidade do sistema.
- i) Projetar um controlador para o sistema para regular a tensão no capacitor:
	- Avaliar a resposta do sistema no carregamento à partir da condição descarregado.
	- Avaliar a resposta do sistema à uma perturbação degrau aplicada na entrado do circuito.
- j) Comparar a dinâmica do circuito elétrico com a dinâmica do sistema com dois reservatórios hidráulicos.

#### 4 Ensaio com três circuitos RC em série

Agora será estudado a dinâmica de três circuitos RC interconectados em série. A resposta deverá ser medida no terceiro capacitor  $C_3$ .

Para o sistema de três circuitos RC em série mostrado na figura 1 pede-se:

- a) Escrever as equações diferenciais que descrevem o comportamento dinâmico do sistema.
- b) Levantar os parâmetros físicos do sistema real.
- c) Medir a curva de resposta do circuito a uma excitação degrau e identificar os parâmetros do sistema.
- d) Medir a resposta do circuito a uma excitação senoidal e identificar os parâmetros do sistema.
- e) Determine a solução analítica para resposta livre, para excitação degrau, bem como a resposta senoidal.
- f) Determine as constantes de tempo  $\tau_1$ ,  $\tau_2$  e  $\tau_3$  do sistema.
- g) Elaborar um modelo dinâmico para simulação numérica e simular a resposta do sistema.
- h) Estudar a estabilidade, observabilidade e controlabilidade do sistema.
- i) Projetar um controlador para o sistema para regular a tensão no capacitor:
	- Avaliar a resposta do sistema no carregamento à partir da condição descarregado.
	- Avaliar a resposta do sistema à uma perturbação degrau aplicada na entrado do circuito.
- j) Explicar o comportamento observado no sistema.

#### 5 Relatório

Escreva um relatório técnico de projeto do controlador de tensão, apresentando os modelos dos sistemas, os resultados das simulações, o projeto do controlador e resultados experimentais.

#### 6 ANEXOS

```
function [d,s]=liga(placa)
% [d,s] = liga(placa)
%
% Conecta e liga a placa de aquisicao de dados
% e cria dois canais analogicos,
% um de saida 'ao0' e outro de entrada 'ai0'.
%
if nargin<1,
    placa = 'Dev1';
```

```
d = daq.getDevices
s = daq.createSession('ni')
s.addAnalogOutputChannel(placa,'ao0','Voltage')
s.addAnalogInputChannel(placa,'ai0','Voltage')
return
function desliga()
% desliga()
%
% Desconecta a placa de aquisicao de dados
daq.reset
beep
return
```
# 7 Bibliografia

Franklin, Powell & Emani-Naeini Feedback Control of Dynamic Systems. 7 ed., Pearson Higher Education Inc., NJ, USA. p.45-50, p.75-78, p.95-101, p.118-123, p.131-137, p.180-212, p.436-437, p.439-440.

end